## ¡Acceda al boletín de calificaciones STAAR de su hijo desde Family Access!

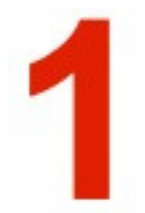

Vaya a rockdaleisd.net y haga clic en Family Access en la pestaña Students & Families.

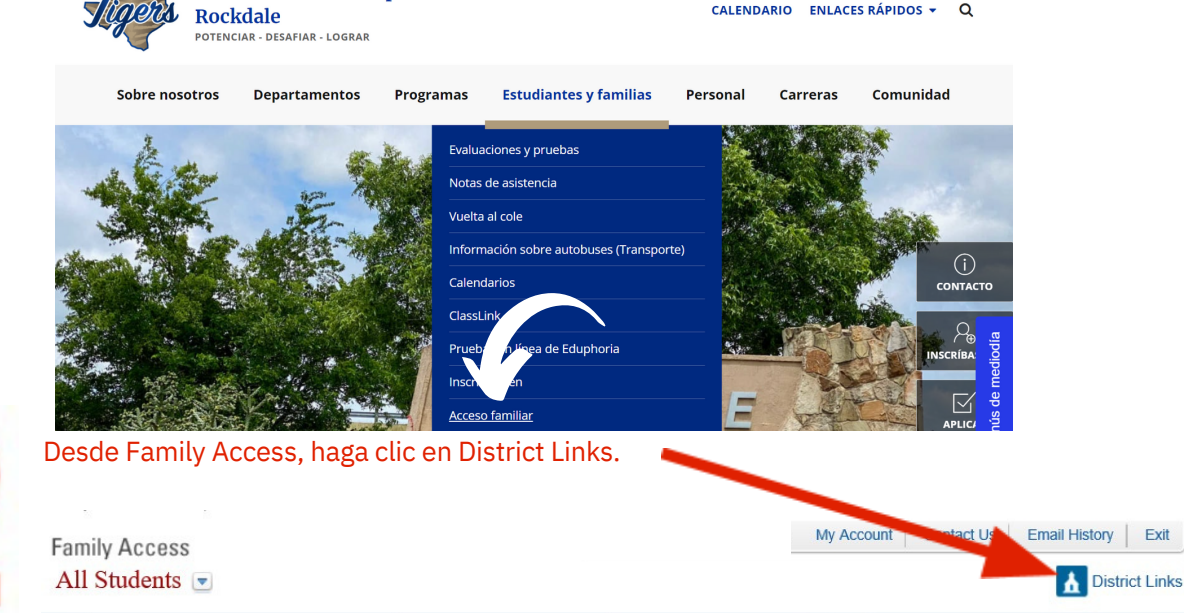

Haga clic en el nombre de su hijo. *para cada uno de tus hijos. Si tienes más de un hijo, tendrás una opción.*

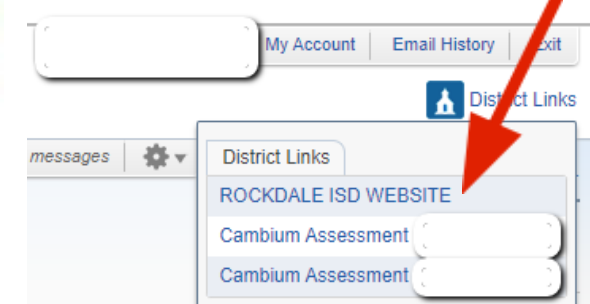

Distrito escolar independiente de

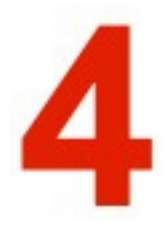

Se lo vinculará automáticamente al boletín de calificaciones STAAR de su hijo, que debe contener todo el historial de pruebas estatales de su hijo. Aquí puedes encontrar enlaces a comprender la puntuación de su hijo, los recursos de ayuda y otros datos importantes.

TE AS ASSESSMENT Portal para la Familia ■ Imprimir E Cerrar sesión **Suscribio** English